# **J an HanouseK computer software uvádí**

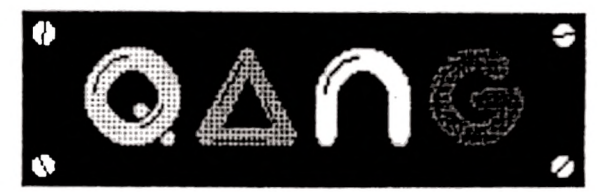

**by SCORPION**

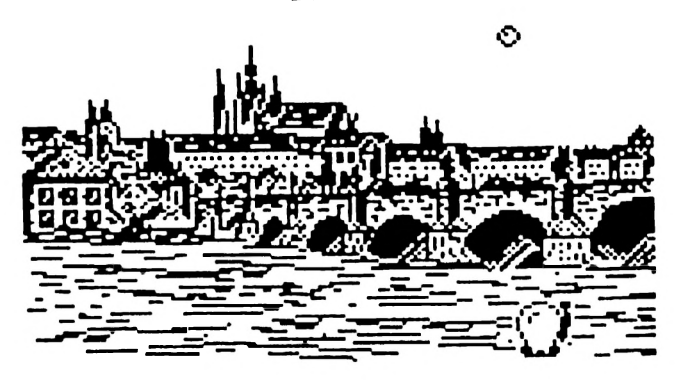

2atfm poslední hra na *2X* Spectrum od Patrika Raka, známého pražského programátora.

## **Zažeňte zákeřné bubliny do časoprostorové brány ! ! !**

## **Je to skvělá hra, vážné I**

Kdo se dostane do dvacáté stage, vyhraje automobil ! <a radši tomu moc nevěřte I My jsme totiž strašní vtipálkové...)

Ho tak vážně - jestli chcete trošku vedet, o co v té hře jde, mrkněte se do tohoto manuálu.

**Program QRNG: © 1991 Patrik Rak & Milan Matoušek, SCORPION**

**DRUG manual: © 1992 Jan Nanousek, XHFQsoft**

**Published bg: Jan Nanousek Computer Software**

**fl to další neberte noc vázne:**

**This page designed bg: <vyjímečně bez copyrightu) Jakub Hgnek, XNFOsoft**

**Vřele poděkovaní <vyjímečně česky):**

**firmě Sinclair Research Ltd. za ten skvělg počítač**

**firmě SamCo za Jing skvělg počítač (SRM Coupě, kdgbgste nevěděli, o co Jde)**

**firmě Zilog za Z88 <co mi v počítači Hanousek)**

**firmě Mostek za Z88 <co mi u počítači Hynek)**

**firmě Ferranti <je stli je to špatně napsaný, tak sorry...) za zákaznickg obvod ULfi <co mime u počítači oba)**

**a nakonec uán, co js te si tu hru koupili**

#### **R to další zase berte hodné vižně:**

**Jakgkoliv prodej, kopíroviní, vgměňoviní, půjčování, pronajímání, veřejně publikování a upravování programu QRNG bez svolení autora je v rozporu s autorským zákonem a tedg trestne!**

# QANG

"A co je to vlastně ten QANG?", "Hmm... No... Jak bvch to tak... No, znáte PANG?", "Ne.", "Tak to je něco podobnýho ...", "???", "Dole je takovej panáček, a ten střílí do takove jch bublinek..."

Tak takhle nějak to vypadalo, když jsme se Patrika Raka zeptali, co Jsme od něho koupili za program . On totiž QANGa zrovna neměl doma, takže nám ho nemohl nejen dát, ale ani ukázat. Ještě by byla na místě poznámka, že Patrikův kamarád, který hrál ve vedlejším pokoji na Amize jakousi strategickou hru, se během tohoto rozhovoru dusil smíchy...

Plně jsem to pochopil, když Jsem QANG poprvé uviděl. A také jsem utrpěl trojí šok: 1) Samplovaný výkřik "QANG", 2) Skvělé herní pozadí, 3) A teď pozori Hra vznikla za 3 (slovy TŘI) dnyl

Ale vy byste se asi nejspíš konečně chtěli dozvědět, o co ve hře jde. Takže sl nahra jte hru do počítače (nechci vám nijak rozkazovat, ale je to asi nejlepší způsob, jak pochopit můj výklad), nadefinujite si ovládání a spusťte hru. Jak vidíte, jste vskutku jakýsi ra panáček, který může chodit vlevo a vpravo a t<sup>e</sup> **T** střílet nahoru. Vlastní hra se odehrává na ter poměrně malé části obrazovky, na které je výborný obrázek Pražského Hradu (Patrik Rak a Milan Matoušek upozorňují, že scanner nemají...). Pozorně si všimněte trubice v levém horním rohu hrací plochy. Buml  $25.1$ Vylétla z ní bublinka, a vesele sl to poskakuje sem a tam. Takže především: Bublinka vás nesmí strefit. Na začátku máte osm (číslicí 8) životů. Jestli se vám to zdá hodně, tak chvilku hrajte (pokud čirou náhodou víte jak…) a brzy změníte názor. Naštěstí v každé úrovni začín áte s plným počtem životů, a Je zcela Jedno, Jestli Jste Jich na konci minulé úrovně měli osm nebo Jenom Jeden.

Během chvilky se přibližně ve středu (nebo ve čtvrtek?) herní plochy objeví čtvereček. Když se na něj lépe podíváte, neujde vám, že to není čtvereček ale čiyři šipičky, které ukazují ven ze středu. Když ještě chvilku vydržíte ("A uhejbejte taky trochu tý bublince, nebo se toho nedočkáte..."),<br>čtvereček se decentně změní. No čtv e re če k se decentně změní. No *£\*\** pochopitelně, šipičky nyní míří do středu pomyslného čtverečku. Tak, a teď přišla vaše chvíle. Koukejte dostat bublinku do čtverečkul (Dovedu sl představit jak hloupě asi teð koukáte...) To byste ale asi chtěli vědět jak. (Doufám, že jsem vás předchozí poznámkou v závorce neurazil. Když tak tv závorky klidně přeskaku ite...)

Když vystřelíte a strefíte se do bublinky, může (ale také nemusí) se vám poštěstit, že bublinka vyskočí výš, než skáče obvykle. Když to provedete ve vhodnou chvíli a na vhodném m ístě, bublinka vletí do čtv e re čk u . (Jen *^* tak mezi ře čí: Ze scrollingu ve hře se m ůžete dozvědět, že to není čtvereček nýbrž časoprostorová brána...) V některých STAGE (to je něco na způsob LEVELu, což je úroveň...) je třeba střelit do bublinky několikrát rychle za sebou aby vyskočila ještě výše, protože ... ...ale to už uvidíte sami.

A by to však nebylo zase tak Jednoduché, šipičky se po chvíli zase otočí ven od středu. Schválně tam zkuste dostat bublinku teď... "Chuťárna" co? Pro ty, kteří neuposlechli mé dobré rady (nemám na mysli tu neméně dobrou radu s trefováním se v tuto chvíli, nýbrž to nahrání programu do počítače), podotýkám, že z trubice právě vylétla další bublinka. No níc.

Když se vám podaří všechny bublinky, které vám

poletují po obrazovce, "naházet" do časoprostorové brány, postupu jete do další STAGE. Pokud vás zajímá, co je v dalších úrovních, tak sl nechte z a jít chuť... Kdybych vám to všechno "vysleplčll", tak by vás to

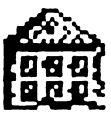

nebavilo hrát ... No dobře. Tak ale jen trochu: Větší počet kuliček, nízká základní výška skoku bublinky a spousta dalších příjemností. Schválně nám napište, kam Jste se až dostali, a Jaké to tam bylo... U "třináctky" bučíte trpěliví. Není to škodolibě (13) poslední STAGE.

QANG je (zatím - tedy alespoň doufám, že jen zatím...) poslední hrou autorské skupiny Scorpion, kterou udělali pro ZX Spectrum, a to v květnu<br>1991. – Pak – už – následovala – Jen ro ku 1991. Pak už následovala Jen veleúspěšná konverze hry Hexagonia na počítao SAM Coupé ("To je skvělej počítač,<br>měli byste sl bo byste sl ho Ristici koupit."), která se uskutečnila na podzim téhož roku. A od té doby Je u Scorplonu ticho. Kdo ví, zda Tajemství Valtaru, Star Crusaders, Millennium a další slibované hry kdy uzří světlo svě ta . Nezbývá než doufat. Nicméně by byla veliká škoda, kdyby talentovaný programátor Patrik Rak opravdu se Spec trém skončil, a věnoval se Jen Amlze.

- **1) Propojte počítač a Kazetový magnetofon podle popisu v manuálu počítače.**
- *2)* **Vložte kazetu s programem do magnetofonu a převíjíte ji na začátek programu.**
- **3) N astavte hlasitost na magnetofonu asi na 2/3 jejího rozsahu.** Pokud má magnetofon nastavitelnou výšku zvuku, nastavte ji na **maximum.**
- 4) Napište na obrazovku příkaz **LOAD<sup>m</sup>** (stiskem klávesy J a **d vak rá t Symbol Shift + P), odešlete příkaz stiskem ENTER a** pustte magnetofon.
- **5) Do počítače se nahraje nejprve hlavička a na obrazovce se objeví název programu. Postupně se nahrají všech ny části programu.**
- **6) Po nahrání vypněte magnetofon.**

**Tento postup již většina uživatelů zná (někteří ani nic Jiného neznají), pokud ovšem nejsou úplnými začátečníky. Ovšem i s těmi musíme v našich manuálech počítat. Co ovsem mnohdy nevědí ani ti pokročilejší!**

#### **Co dělat, Jestliže program nelze nahrát**

**N ah ráván í programů věnujeme veškerou pozornost, takže by tato možnost neměla vůbec nastat. Pokud se to však přeci jen stane, přichází v ú vahu tyto možnosti!**

- 1) Na začátku nahrávání se sice objeví pruhy, ale nenapíše se **h lavičk a - v tomto případě je většinou chyba ve špatně nastavená hlasitosti. Zkuste ji proto změnit a opakovat pokus.** Také může být chyba v nastavení výšky hlavy u vašeho **magnetofonu. Pokud tedy nepomůže změna hlasitosti (příp. v ý šk y** zvuku), zkuste mírně přestavit výšku hlavy magnetofonu. Opět **je třeba poněkud experimentovat.**
- *2)* **Program se sice nahraje do paměti, ale nespustí se. Místo toho se počítač " vyresetuje" nebo zasekne. Chyba je zřejmě stejná jako v předchozím případe.**
- **3) Někde uprostřed n ahrávání se počítač vyresetuje (vym aže) nebo** zasekne a při opakovaném pokusu o nahrátí k tomu dojde opět na **stejne'm místě - v tomto případě je chyba v** 2**áznamu na kazetě (drop-out). V tom případě si sami nepomůžete a bude třeba, abyste nám kazetu zaslali k obnovení n a h rá vk y .**

**Jan Hanousek Computer Software Lázeňská 6 118 00 Praha 1**